<span id="page-0-3"></span>

**graph twoway rarea —** Range plot with area shading

[Description](#page-0-0) [Quick start](#page-0-1) [Menu](#page-0-2) [Syntax](#page-1-0) [Options](#page-1-1) [Remarks and examples](#page-2-0) [Also see](#page-4-0)

# <span id="page-0-0"></span>**Description**

A range plot has two y variables, such as high and low daily stock prices or upper and lower 95% confidence limits.

twoway rarea plots range as a shaded area.

<span id="page-0-1"></span>Also see [G-2] [graph twoway area](http://www.stata.com/manuals14/g-2graphtwowayarea.pdf#g-2graphtwowayarea) for area plots filled to the axis.

## **Quick start**

A range plot with area shading and sorted by ascending values of x twoway rarea y1 y2 x, sort

A horizontal area plot

twoway rarea y1 y2 x, sort horizontal

Allow missing values to create gaps in the area twoway rarea y1 y2 x, sort cmissing(n)

Specify navy area and lines

twoway rarea y1 y2 x, sort fcolor(navy) lcolor(navy)

<span id="page-0-2"></span>As above, but reduce the area color intensity to 30% twoway rarea y1 y2 x, sort fcolor(navy) fintensity(30) lcolor(navy)

## **Menu**

Graphics  $>$  Twoway graph (scatter, line, etc.)

### <span id="page-1-0"></span>**Syntax**

```
\frac{\text{two}}{\text{two}} rarea ylvar y2var xvar ifin } \right| , options
```
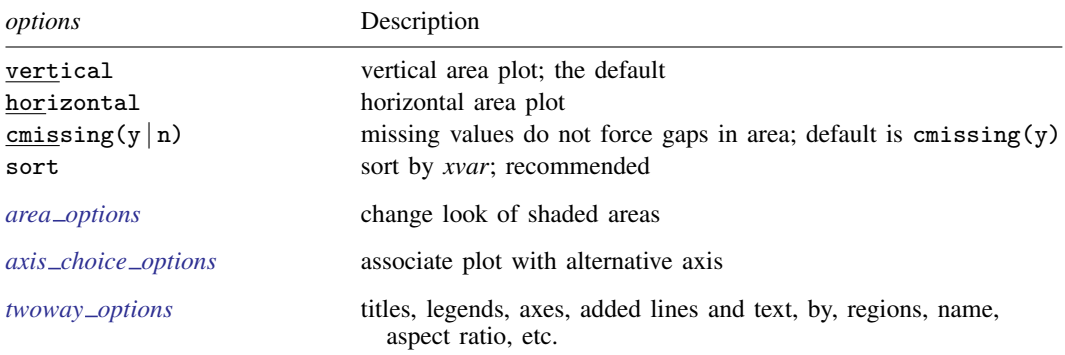

<span id="page-1-1"></span>All explicit options are *unique*; see [G-4] **[concept: repeated options](http://www.stata.com/manuals14/g-4conceptrepeatedoptions.pdf#g-4conceptrepeatedoptions).** 

## **Options**

vertical and horizontal specify whether the high and low  $y$  values are to be presented vertically (the default) or horizontally.

In the default vertical case, *y1var* and *y2var* record the minimum and maximum (or maximum and minimum) y values to be graphed against each *xvar* value.

If horizontal is specified, the values recorded in *y1var* and *y2var* are plotted in the x direction and *xvar* is treated as the y value.

cmissing(y | n) specifies whether missing values are to be ignored when drawing the area or if they are to create breaks in the area. The default is cmissing(y), meaning that they are ignored. Consider the following data:

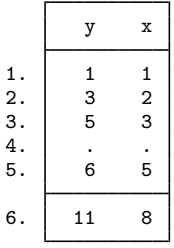

Say that you graph these data by using twoway rarea y x. Do you want a break in the area between 3 and 5? If so, you type

. twoway rarea y x, cmissing(n)

and two areas will be drawn, one for the observations before the missing values at observation 4 and one for the observations after the missing values.

If you omit the option (or type cmissing(y)), the data are treated as if they contained

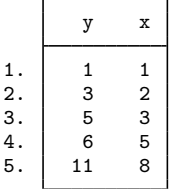

meaning that one contiguous area will be drawn over the range (1,8).

sort specifies that the data be sorted by *xvar* before plotting.

- *area options*set the look of the shaded areas. The most important of these options is color(*colorstyle*), which specifies the color of both the area and its outline; see [G-4] *[colorstyle](http://www.stata.com/manuals14/g-4colorstyle.pdf#g-4colorstyle)* for a list of color choices. See [G-3] *area [options](http://www.stata.com/manuals14/g-3area_options.pdf#g-3area_options)* for information on the other *area options*.
- *axis choice options* associate the plot with a particular y or x axis on the graph; see [G-3] *axis choice [options](http://www.stata.com/manuals14/g-3axis_choice_options.pdf#g-3axis_choice_options)*.
- *twoway options* are a set of common options supported by all twoway graphs. These options allow you to title graphs, name graphs, control axes and legends, add lines and text, set aspect ratios, create graphs over by() groups, and change some advanced settings. See [G-3] *[twoway](http://www.stata.com/manuals14/g-3twoway_options.pdf#g-3twoway_options) options*.

## <span id="page-2-0"></span>**Remarks and examples statute and the state of the state of the state of the state of the state of the state of the state of the state of the state of the state of the state of the state of the state of the state of the**

Remarks are presented under the following headings:

[Typical use](#page-2-1) [Advanced use](#page-3-0) [Cautions](#page-4-1)

#### <span id="page-2-1"></span>**Typical use**

We have daily data recording the values for the S&P 500 in 2001:

```
. use http://www.stata-press.com/data/r14/sp500
(S&P 500)
```
. list date high low close in 1/5

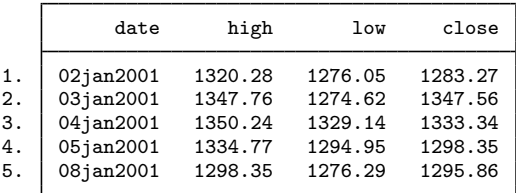

We will use the first 57 observations from these data:

```
. twoway rarea high low date in 1/57
```
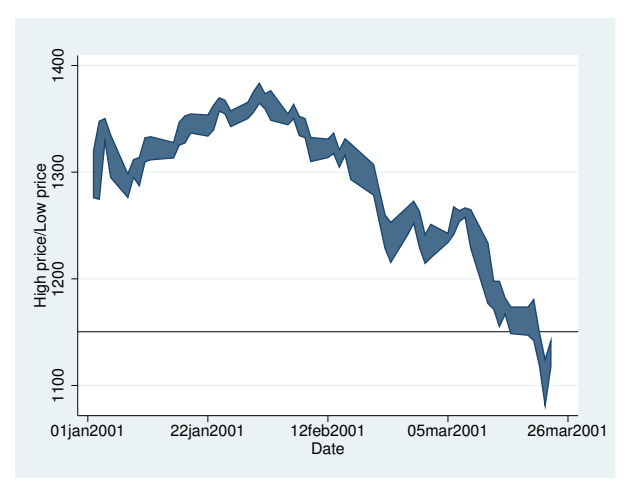

#### <span id="page-3-0"></span>**Advanced use**

rarea works particularly well when the upper and lower limits are smooth functions and when the area is merely shaded rather than given an eye-catching color:

```
. use http://www.stata-press.com/data/r14/auto, clear
(1978 Automobile Data)
. quietly regress mpg weight
. predict hat
(option xb assumed; fitted values)
. predict s, stdf
. generate low = hat - 1.96*s. generate hi = hat + 1.96*s. twoway rarea low hi weight, sort color(gs14) ||
          scatter mpg weight
                  \frac{1}{4} 10 20 30 40
                  \overline{30}\overline{5}\frac{1}{2}\circ2,000 3,000 4,000 5,000
                                           Weight (lbs.)
                                         low/hi • Mileage (mpg)
```
Notice the use of option color() to change the color of the shaded area. Also, we graphed the shaded area first and then the scatter. Typing

. twoway scatter ... || rarea ...

would not have produced the desired result because the shaded area would have covered up the scatterplot.

<span id="page-4-1"></span>Also see [G-2] [graph twoway lfitci](http://www.stata.com/manuals14/g-2graphtwowaylfitci.pdf#g-2graphtwowaylfitci).

#### **Cautions**

Be sure that the data are in the order of *xvar*, or specify rarea's sort option. If you do neither, you will get something that looks like modern art; see [Cautions](http://www.stata.com/manuals14/g-2graphtwowayarea.pdf#g-2graphtwowayareaRemarksandexamplesCautions) in [G-2] [graph twoway area](http://www.stata.com/manuals14/g-2graphtwowayarea.pdf#g-2graphtwowayarea) for an example.

#### <span id="page-4-0"></span>**Also see**

- [G-2] [graph twoway area](http://www.stata.com/manuals14/g-2graphtwowayarea.pdf#g-2graphtwowayarea) Twoway line plot with area shading
- [G-2] [graph twoway rbar](http://www.stata.com/manuals14/g-2graphtwowayrbar.pdf#g-2graphtwowayrbar) Range plot with bars
- [G-2] [graph twoway rcap](http://www.stata.com/manuals14/g-2graphtwowayrcap.pdf#g-2graphtwowayrcap) Range plot with capped spikes
- [G-2] [graph twoway rcapsym](http://www.stata.com/manuals14/g-2graphtwowayrcapsym.pdf#g-2graphtwowayrcapsym) Range plot with spikes capped with marker symbols
- [G-2] [graph twoway rconnected](http://www.stata.com/manuals14/g-2graphtwowayrconnected.pdf#g-2graphtwowayrconnected) Range plot with connected lines
- [G-2] [graph twoway rline](http://www.stata.com/manuals14/g-2graphtwowayrline.pdf#g-2graphtwowayrline) Range plot with lines
- $[G-2]$  [graph twoway rscatter](http://www.stata.com/manuals14/g-2graphtwowayrscatter.pdf#g-2graphtwowayrscatter) Range plot with markers
- [G-2] [graph twoway rspike](http://www.stata.com/manuals14/g-2graphtwowayrspike.pdf#g-2graphtwowayrspike) Range plot with spikes